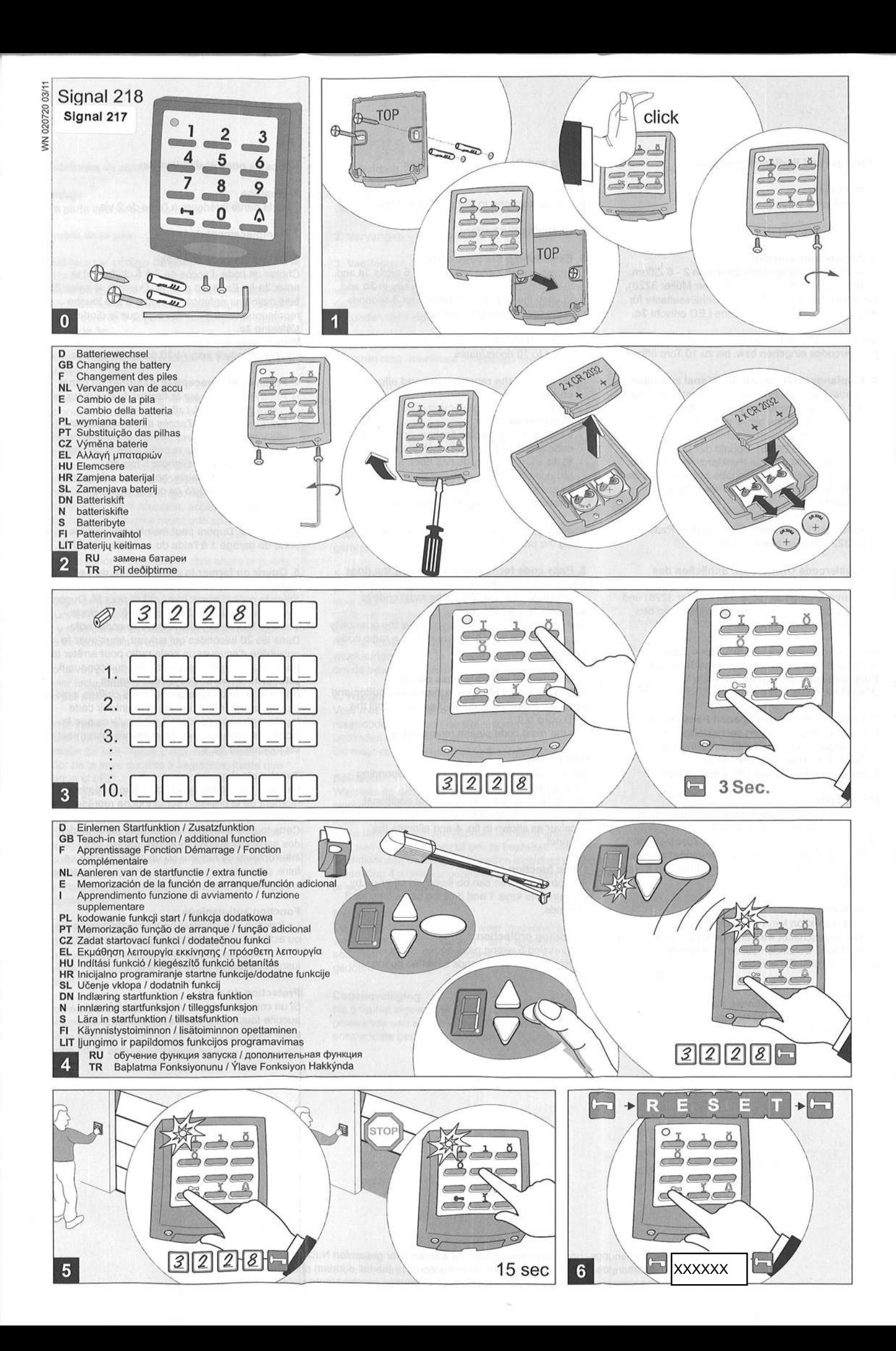

# $\overline{0}$

#### Montage- und Bedienungsanleitung

1. Montage Unterteil mit 2 Schrauben befestigen.

#### 2. Batteriewechsel

## 3. Passiercode anlegen

Gewünschten Passiercode zwischen 2 - 6 Ziffern festlegen und notieren 3a (z. B. Herr Müller 3228), eingeben 3b und anschließend Schlüsseltaste für 3 Sek. gedrückt halten bis grüne LED erlischt 3c.

Sie können bis zu 10 unterschiedliche Passiercodes eingeben bzw. bis zu 10 Tore öffnen.

# 4. Empfangsgerät einrichten - Kanal zuweisen

- Einmal Taste am Empfangsgerät betätigen, auf der Anzeige erscheint die Ziffer 1 4a.
- Sobald die Anzeige blinkt, geben Sie den Passiercode und drücken anschließend die Schlüsseltaste (siehe Bild 5). Sobald der Code eingelesen ist, blinkt die rote Punktanzeige 5 mal 4b.
- Zum Abschließen der Eingabe betätigen Sie die Taste am Empfangsgerät bis die Ziffer 0 erscheint

Beispiel: Jetzt kann Herr Müller mit dem Passiercode 3228 das Garagentor 1 öffnen.

## 5. Passiercode Öffnen bzw. Schließen des **Tores**

Passiercode eingeben (z. B. Herr Müller 3228) und die Schlüsseltaste drücken. Beim Absenden des Funkcodes leuchtet die LED.

Innerhalb der nächsten 20 Sekunden haben Sie die Möglichkeit durch eine beliebige Taste einen Funkcode zum Stoppen des Tores (Panikfunktion) abzusenden.

# 6. Löschen aller eingegebenen Passiercodes

Mit der Schlüsseltaste den sechsstelligen Resetcode eingeben und die Schlüsseltaste für 3 Sek. gedrückt halten bis die LED erlischt. Den Resetcode bitte von Bild 6 entnehmen.

#### Klingeltaste

Bei Betätigung der Klingeltaste wird direkt der zugehörige Funkkanal ausgesendet.

Diese Taste kann zum Steuern von Zusatzgeräten z. B. Lichtschalter oder Klingel verwendet werden. Dazu Empfänger wie in Bild 4 einrichten und Kanal zuweisen

#### Panikfunktion

Die Panikfunktion kann aus- oder wiedereingeschaltet werden indem Nummerntaste 1 und 3 für 3 Sekunden zusammen betätigt werden bis die LED erlischt.

#### Codeschutz

Nach 5 falsche eingegebenen Passiercodes wird für eine Wartezeit von 20 Sekunden keine Taste angenommen.

# $\binom{GB}{}$

# **Fitting and Operating Instructions**

1. Fitting

Fasten bottom part in place using 2 screws.

### 2. Changing the battery

#### 3. Establishing the pass code

Establish a pass code between 2 - 6 digits 3a and note it down (e. g. Mr Smith 3228), key in 3b and then keep the key button pressed for 3 seconds until the green LED goes out 3c.

You can input up to 10 different pass codes Resp. open up to 10 doors/gates

#### .4. Setting up the receiver unit and allocating a channel

- Press button on receiver unit once, digit 1 is displayed 4a.
- As soon as the display flashes, enter the pass code and then press the key button (see figure 5). As soon as the code has been read in, the red point display flashes five times 4b.
- To confirm the input, press the button on the receiver unit until digit 0 is displayed.

Example: now Mr Smith can open garage door 1 using the pass code 3228.

5. Pass code for opening or closing the door Key in the pass code (e. g. Mr Smith 3228) and press the key button. When the radio code is transmitted, the LED glows.

Within the next 20 seconds you have the possibility via any chosen button of transmitting a radio code to stop the door.

#### 6. Deleting all keyed-in pass codes

Key in the 6-digit reset code via the key button and keep the button pressed for 3 seconds until the LED goes out.

For the reset code please refer to fig. 6.

#### **Bell button**

On pressing the bell button the corresponding radio channel is directly transmitted. This button can be used to control additional devices, e. g. light switch or bell. To do so, set up receiver as shown in fig. 4 and allocate the channel.

#### **Panic function**

The panic function can be switched off or on by pressing the keys 1 and 3 at the same time for 3 seconds

### **Encoding protection:**

By pressing 5 wrong pass-codes, there will be an interruption for 20 seconds when no button will work.

# $(F)$

# Notice de pose et d'utilisation

#### 1. Montage

Fixer la partie inférieure à l'aide de 2 vis.

2. Remplacement de la pile

#### 3. Définir un code d'accès

Choisir un code d'accès de 2 à 6 chiffres et le noter 3a (p. Ex. 3228 pour M. Dupont), le saisir 3b puis maintenir enfoncée pendant 3 s la touche représentant une clé jusqu'à ce que la diode verte s'éteigne 3c.

Vous pouvez saisir jusqu'à 10 codes d'accès différent et ouvrir jusqu'à 10 portes de garage.

#### 4. Paramétrer le récepteur Assigner un canal

- Appuyer une fois sur la touche du récepteur, le chiffre 1 apparaît à l'affichage 4a.
- Entrez votre code d'accès dès que l'afficheur clignote, puis appuyez sur la touche avec la clé (voir fig. 5). Dès que le code a été lu, le point rouge à l'affichage clignote 5 fois 4b.
- Pour terminer la saisie, appuver sur la touche du récepteur jusqu'à ce que le chiffre 0 apparaisse.

Exemple: M. Dupont peut maintenant ouvrir la porte de garage 1 à l'aide du code d'accès 3228.

#### 5. Ouvrir ou fermer la porte à l'aide du code d'accès

Saisir le code d'accès (p.ex. 3228 pour M. Dupont) et appuyer sur la touche avec la clé. La diode s'allume lors de la transmission du code radio. Dans les 20 secondes qui suivent, vous avez la possibilité d'envoyer un code radio pour arrêter la porte en appuyant sur une touche quelconque.6. Effacer tous les codes d'accès saisis Entrer le code de réinitialisation à 6 chiffres avec la touche représentant une clé et maintenir cette

touche enfoncée pendant 3 s, jusqu'à ce que la diode s'éteigne. Le code de réinitialisation (reset) est indiqué en fig. 6.

#### **Touche cloche**

Le canal radio adéquat est directement émis au moment de la pression sur la touche représentant une cloche.

Cette touche peut être utilisée pour commander des appareils supplémentaires, par ex. des interrupteurs de lumière ou un carillon. Pour ce faire, paramétrer le récepteur comme indiquer sur les fig. 4 et lui assigner un canal.

#### Fonction anti-panique

La fonction anti-panique peut être désactivée ou activée par la pression simultanée pendant 3 secondes des touches numériques 1 et 3 jusqu'à ce que la diode s'éteigne.

#### Protection du code

Si un code d'accès erroné est saisi 5 fois, aucune touche n'a de fonction pendant 20 secondes.

Diese Montage-, Bedienungs- und Wartungsanleitung ist während der gesamten Nutzungsdauer aufzubewahren! Retain these installation, operating and maintenance instructions for the full duration of the operator's service life! Prière de conserver cette notice de pose, d'emploi et d'entretien pendant toute la durée d'utilisation!

# $\widehat{\mathbf{E}}$

#### Instrucciones de montaje y manejo

# 1. Montaje

Fijar la parte inferior con 2 tornillos.

# 2. Cambio de la pila

# 3. Establecer el código de paso

Fijar el código de paso deseado de entre 2 - 6 cifras y anotarlo 3a (p. ej. señor García 3228), introducirlo 3b y seguidamente mantener presionado el pulsador de la llave durante 3 segundos, hasta que se apague el LED verde 3c.

Puede introducir hasta 10 códigos de paso diferentes o abrir hasta 10 puertas.

#### 4. Ajustar el receptor asignar canal

- Accionar una vez el pulsador en el receptor; aparece la cifra 1 en el indicador 4a.
- Tan pronto como parpadee el indicador, introduzca el código de paso y pulse finalmente el pulsador de la llave (ver figura 5). Tan pronto como haya sido leído el código, parpadeará 5 veces el punto indicador rojo, 4b.
- Para finalizar la introducción, accione el pulsador en el receptor hasta que aparezca la cifra 0.

Ejemplo: el señor García puede abrir ahora la puerta del garaje 1 con el código de paso 3228.

#### 5. Código de paso para Abrir o Cerrar la puerta

Introducir el código de paso (p. ej. Señor García 3228) y presionar el pulsador de la llave. Al emitir el código de radio brilla el LED.

Dentro de los próximos 20 segundos y por medio de cualquier tecla, tiene usted la posibilidad de enviar un código por radio para parar la puerta.

# 6. Borrar todos los códigos de paso introducidos

Introducir con el pulsador de la llave el código de reiniciación de seis dígitos y mantener presionado el pulsador de la llave durante 3 segundos, hasta que se apague el LED.

Vea el código de reinicio (reset) en la figura 6.

#### **Pulsador del timbre**

Cuando se acciona el pulsador del timbre se emite directamente el canal de radio correspondiente. Este pulsador se puede emplear para controlar aparatos adicionales, p. ej. interruptor de luz o timbre. Para ello ajustar el receptor como en la figura 4 y asignar el canal.

#### Función de pánico

Para desactivar o volver a activar la función de pánico, mantener pulsadas a la vez las teclas numéricas 1 y 3 durante 3 segundos, hasta que se apague el LED.

### Protección del código

Si se introduce cinco veces un código de paso incorrecto durante un tiempo de espera de 20 segundos no se aceptará ninguna tecla.

# $(NL)$

# Handleiding voor de montage en bediening

# 1. Montage

Bevestig het onderstel met behulp van 2 schroeven.

#### 2. Vervangen van de batterij

#### 3. Vastleggen van de doorlaatcode

Leg de gewenste doorlaatcode tussen 2 en 6 cijfers vast en noteer deze 3a (bijv. dhr. Mulder: 3228), voer de code in 3b en houd vervolgens de sleuteltoets 3 seconden lang ingedrukt, tot de groene LED uitgaat  $3<sub>c</sub>$ 

U kunt maximaal 10 verschillende doorlaatcodes invoeren resp. maximaal 10 poorten openen.

#### 4. Instellen van de ontvanger en toekennen van een kanaal

- Druk 1 x op de toets op de ontvanger; in de display verschijnt het cijfer 1 4a.
- Zodra het display begint te knipperen moet u de doorlaatcode invoeren en vervolgens de sleuteltoets drukken (zie afb. 5). Zodra de code is ingelezen zal de rode LED 5 keer knipperen 4b.
- Voor het afsluiten van de invoer drukt u op de toets op de ontvanger totdat het cijfer 0 verschijnt.

Voorbeeld: Mulder kan nu met doorlaatcode 3228 garagepoort 1 openen.

#### 5. Doorlaatcode voor openen en sluiten van de poort

.<br>Voer de doorlaatcode in (bijvoorbeeld dhr. Mulder 3228) en druk op de sleuteltoets. Zodra de radiocode uitgezonden wordt gaat de LED branden. Na maximaal 20 seconden kunt u dan door een willekeurige toets in te drukken een code doorgeven om de beweging van de poort te stoppen.

#### 6. Wissen van alle ingevoerde doorlaatcodes

Voer met behulp van de sleuteltoets de 6-cijferige reset-code in en houd de sleuteltoets gedurende 3 seconden ingedrukt tot de LED uitgaat. De reset-code is in afbeelding 6 aangegeven.

#### **Bel-toets**

Wanneer op de bel-toets wordt gedrukt wordt het signaal van het bijbehorende radiokanaal direct uitgezonden.

Deze toets kan worden gebruikt om extra apparatuur, bijv. een lichtschakelaar of bel, te besturen. Voor dit doel dient een ontvanger te worden ingesteld zoals in afbeelding 4 wordt aangegeven en dient een kanaal te worden toegekend.

#### Paniek-functie

De paniek-functie kan uit- of weer ingeschakeld worden door de cijfertoetsen 1 en 3 tegelijkertijd 3 seconden ingedrukt te houden totdat de LED wordt gedoofd.

#### Codebeveiliging

Na 5 foutief ingevoerde doorlaatcodes kan gedurende een wachttijd van 20 seconden geen enkele toets geactiveerd worden.

#### **FU-Konformitätserklärung** D

Diese Funkfernsteuerung entspricht den Anforderungen gemäß Artikel 3<br>der R&TTE-Richtlinie 1999/5/EG, EMV-Richtlinie 89/336/EEC. Folgenden Normen wurden angewendet:

**GB** EU Declaration of Conformity

This radio remote control meets the requirements in accordance with article 3 of the R&TTE Directive 1999/5/EC, EMC Directive 89/336/EEC. The following Standards were applied:

Déclaration de conformité CE

La présente commande radio est conforme aux exigences imposées par l'article 3 de la Directive RTTE 1999/5/CE et de la Directive CEM 89/336/CEE. Les normes ci-dessous ont été appliquées.

#### NL EU - Verklaring van conformiteit

Deze radiografische afstandsbediening voldoet aan de eisen van artikel 3 van de R & TTE-Richtlijn 1999/5/EG en EMC-richtlijn 89/336/EEG. De volgende normen zijn van toepassing:

Declaración de conformidad de la UE

Este mando por radiocontrol cumple los requisitos según el Artículo 3 de la directiva R&TTE 1999/5/CE, Directiva de compatibilidad electromagnética 89/336/CEE. Se han aplicado las siguientes normas:

Dichiarazione CE di conformità

Questo radiocomando è conforme ai requisiti prescritti nell'articolo 3 della direttiva R&TTE1999/5/CE, direttiva EMC 89/336/CEE. Sono state applicate le seguenti norme:

Deklaracja zgodności UE

Niniejszy przekaźnik sterujący odpowiada wymogom artykułu 3 R&TTE wytycznej 1999/5/EG, wytycznej EMV 89/336/EEC. Zastosowano następujące normy:

PT Declaração de conformidade CE

O presente controlo remoto cumpre os requisitos do artigo 3º da Directiva R&TTE 1995/5/CE, Directiva de Compatibilidade Electromagnética 89/336/CEE. Aplicaram-se as seguintes normas:

CZ Prohlášení o shodě ES

Toto dálkové ovládání odpovídá požadavkům podle § 3 směrnice R&TTE 1999/5/ES, směrnice EMV 89/336/EEC. Následující normy byli uplatněny:

ΕL \_ ΕΕ δήλωση συμμόρφωσης<br>Αυτός ο ραδιο-τηλεχειρισμός πληροί τις απαιτήσεις σύμφωνα με το<br>άρθρο 3 της οδηγίας R&TTE 1999/5/ΕΚ, οδηγία ηλεκτρομαγνητικής<br>συμβατότητας 89/336/ΕΕC. Έχουν εφαρμοστεί τα ακόλουθα πρότυπα:

# HU EK megfelelőségi nyilatkoztat

no<br>Jelen rádiós távirányító megfelel az 1995/5/EK RTTE-irányelv 3. cikkelye<br>és a 89/33/EEC EMV-irányelv követelményeinek. A következő szabványok kerültek alkalmazásra:

HR Izjava o usuglašenosti sa normama Evropske unije

Ovaj daljinski upravljač odgovara zahtjevima iz članka 3 smjernice R&TTE (Radio & Telecommunication Terminal Equipment, Evropski standard za krajnje uređaje u telefonskim i radijskim mrežama; prim. prev.) 1995/5/EG, smjernice EMV (elektromagnetna podudarnost; prim. prev.) 89/336/EEC. Primjenjene su sljedeće norme:

SL EU-Izjava o skladnosti

Ta daljinski upravljalnik ustreza zahtevam 3. člena Direktive o radijski in telekomunikacijski terminalski opremi (R&TTE) 1999/5/ES ter zahtevam Direktive o elektromagnetni združljivosti 89/336/EGS. Upoštevani so bili naslednji standardi:

DN EU-overensstemmelseserklæring

Denne radiostyrede fjernbetjening overholder kravene i artikel 3 i<br>R&TTE-direktivet 1999/5/EF, EMC-direktivet 89/336/EØF. Følgende normer blev anvendt:

EU-konformitetserklæring

n Denne fjernstyringen stemmer overens med kravene iflg artikkel 3 i<br>R&TTE-retningslinje 1999/5/EG, EMV-retningslinje 89/336/EEC. Følgende standarder ble anvendt:

EU-Konformitetsförklaring

Denna fjärrkontroll överensstämmer med kraven enligt artikel 3 i<br>R&TTE-direktiv 1999/5/EG, EMVdirektiv 89/336/EEC. Följande normer har tillämpats:

EL EU:n vaatimustenmukaisuusvakuutus

Tämä radiokauko-ohjaus vastaa R&TTE-direktiivin 1999/5/EY 3 artiklan. EMC-direktiivin 89/336/CEE mukaisia vaatimuksia. Seuraavia standardeja on sovellettu:

LIT Europos Sajungos atitikties deklaracija

en Europes segungos animais contratoriais estinta R&TTE direktyvos<br>1999/5/EB 3 straipsnio bei EMS direktyvos 89/336/EEB reikalavimus. **Taikomos tokios normos:** 

RU Свидетельство о соответствии EC

Данная система дистанционного радиоуправления соответствует .<br>требованиям согласно статье 3 инструкции R&TTE 1999/5/EG, инструкции по магнитной совместимости EMV 89/336/EEC. Применение нашли следующие стандарты:

#### TR AB Uygunluk Beyaný

Bu uzaktan kumanda cihazý, 1999/5/AT numaralý Telsiz ve Telekomünikasyon Verici Cihazlarý Hakkýnda Yönerge (R&TTE) Madde 3 ve 89/336/AET numaralý Cihazlarda Elektromanyetik Zararsýzlýk Hakkýnda Yönerge'ye uygundur. Aþaðýdaki standartlar uygulanmýþtýr.

Dortmund 10.03.2009

- ETSI EN 300220 (2000-09),

- ETSI EN 301489 (2002-08),

 $-$  FN 60950

U. Theile

**Ulrich Theile** Leitung der Entwicklung / **Head of Development** 

tormatic GmbH Oberste-Wilms-Str.15a, D-44309 Dortmund Germany

Diese Montage-, Bedienungs- und Wartungsanleitung ist während der gesamten Nutzungsdauer aufzubewahren! Retain these installation, operating and maintenance instructions for the full duration of the operator's service life! Prière de conserver cette notice de pose, d'emploi et d'entretien pendant toute la durée d'utilisation!